Link to article: https://discover.claromentis.com/knowledgebase/articles/758/testing-infocapture-forms

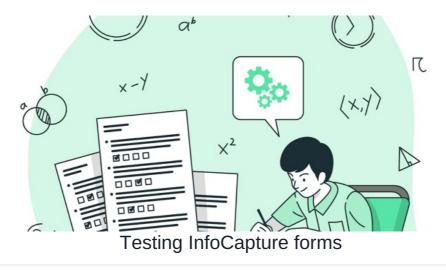

In this article, we are going to demonstrate the quickest and most effective way of testing InfoCapture forms.

This can be useful if you have a form that is live, would like to make changes but want to check the changes you are planning to make will have the desired effect and not break any logic.

It can also be helpful if you have made good progress developing a form but would like to test other functionality in a way that means you won't change the initial configuration.

## Here are the steps:

1 - Go to the project that is live/ that you are working on:

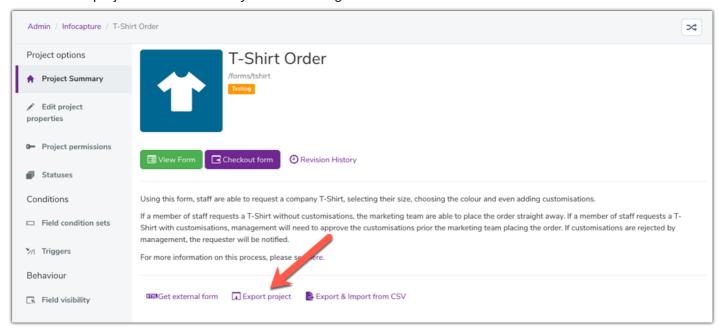

2 - Export the project - depending on the requirements, you may not need to export the tickets too

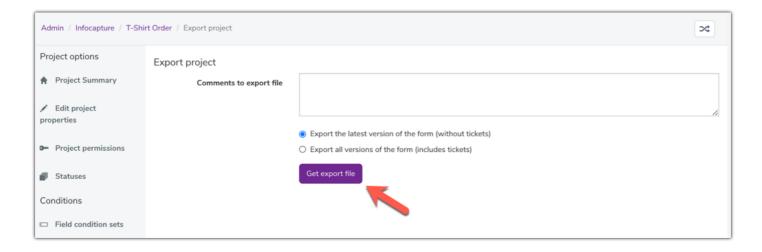

## 3 - Import the project here

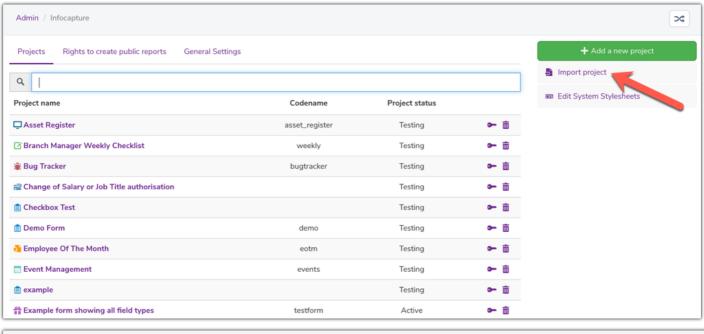

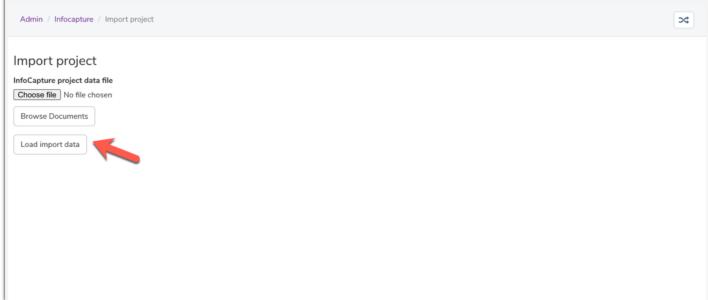

## 4 - Give it a different name

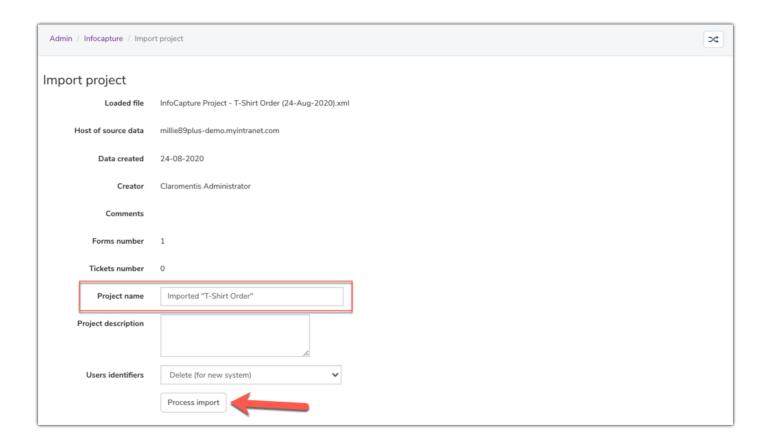

5 - Ensure the form status is in 'Testing', this means no notifications will be sent (as this could cause confusion to users)

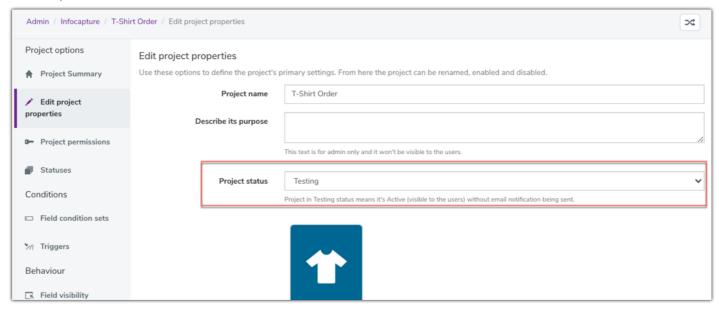

Please note, when the form is imported in the permissions section the roles exist, they are just not populated with users.

For example:

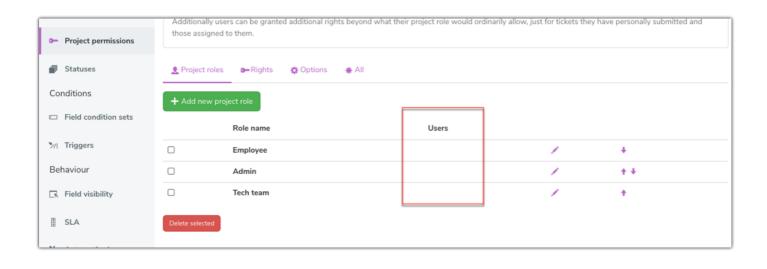

Last modified on 7 December 2023 by Hannah Door

Created on 24 August 2020 by Millie Hand Tags: forms, infocapture, testing